## How to connect to my VPS using VNC console

VNC (Virtual Network Computing) - a graphical desktop sharing system that uses the Remote Frame Buffer protocol (RFB) to remotely control another computer. It transmits the keyboard and mouse events from one computer to another, relaying the graphical screen updates back in the other direction, over a network.

To connect to your server via VNC, follow these steps:

- 1. Log in to your [client area](https://secure.veesp.com/clientarea/)
- 2. Click on Dashboard
- 3. Click on Virtual Private Servers
- 4. Pick VPS you wish to connect

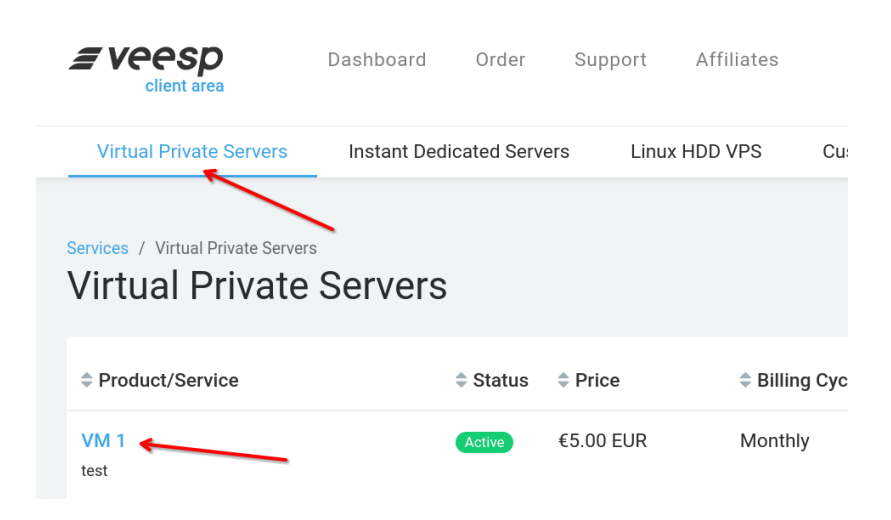

## 5. In the Overview tab click on the ">\_Console" button

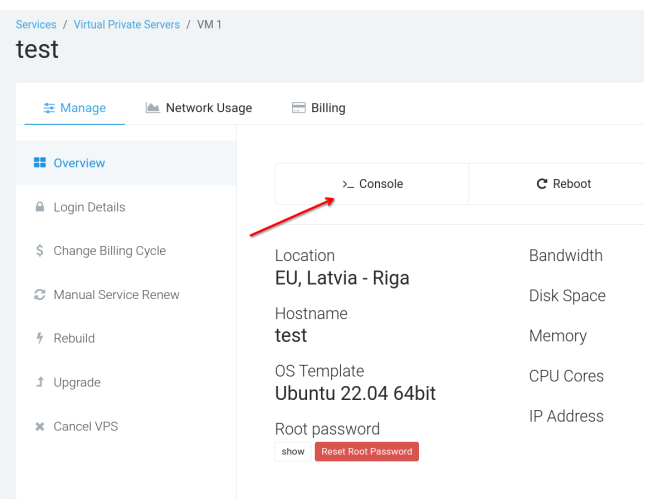